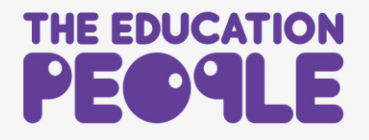

## **Accessing E-learning and Recorded Webinar Certificates**

1. Visit [www.theeducationpeople.org](http://www.theeducationpeople.org/) and select **Log In** in the top right corner. Enter your email address and password.

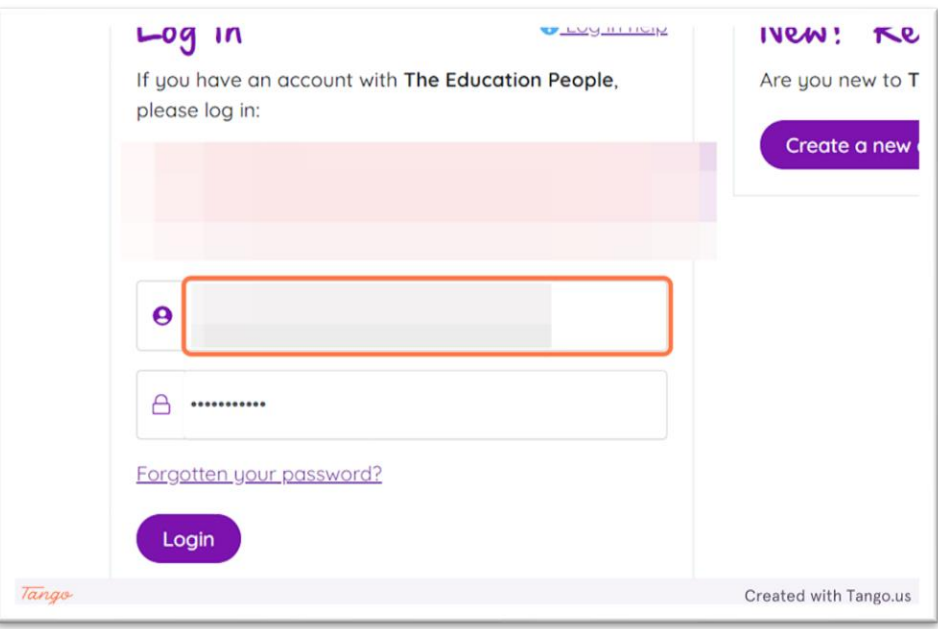

2. Click on **Login**

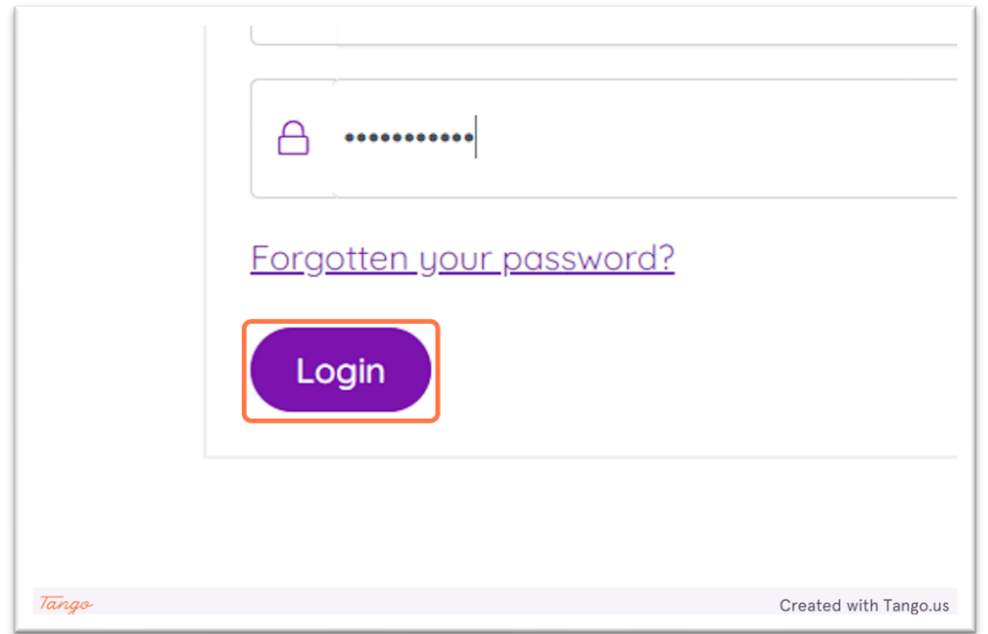

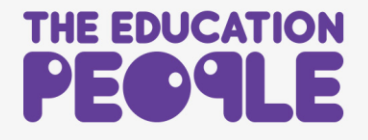

3. Click on **My Account**

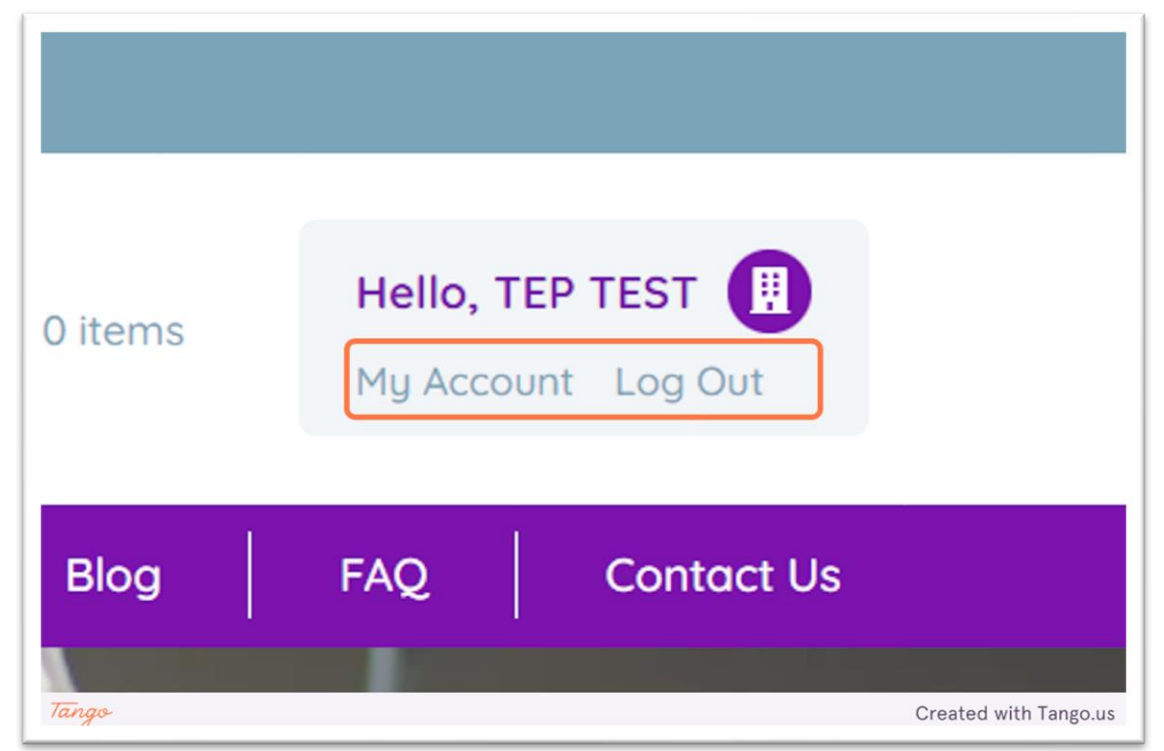

4. Click on **My E-Learning & Recorded Webinars**

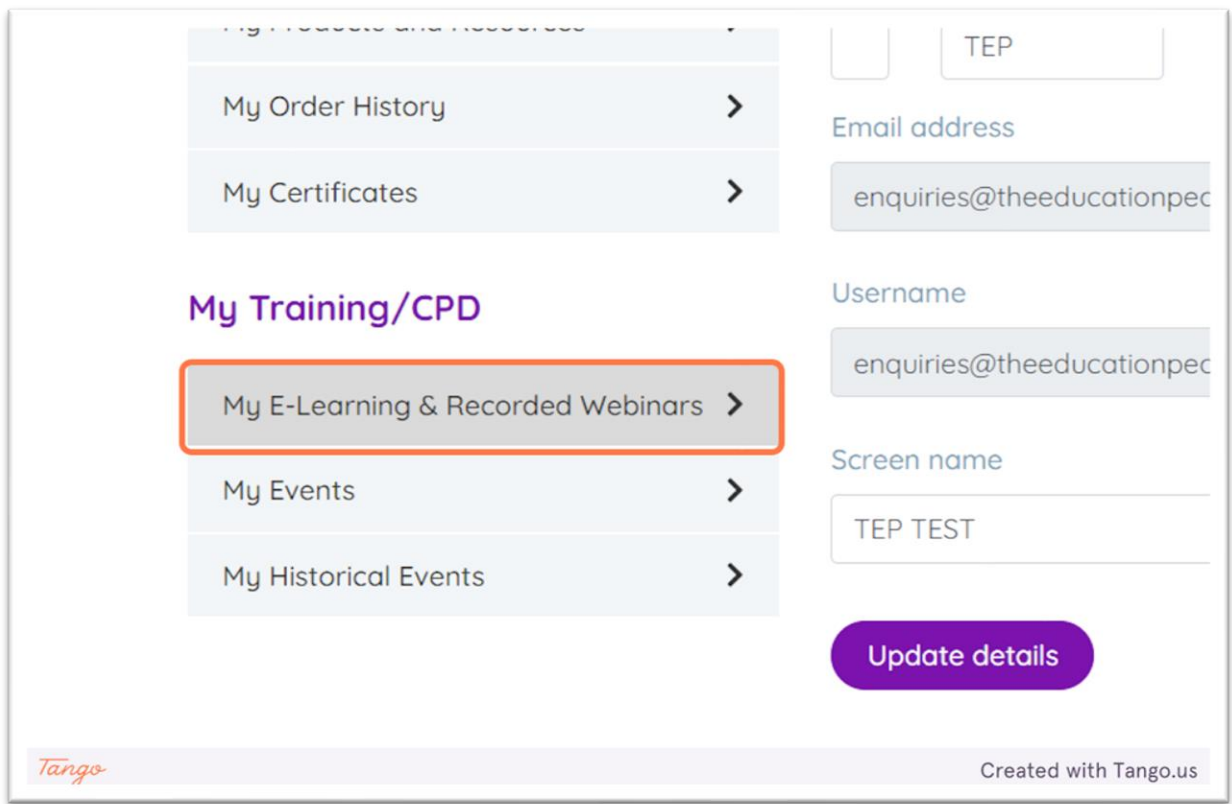

- 
- 5. Find your course on the list which links to the certificate you need. Click on **Start Course**.

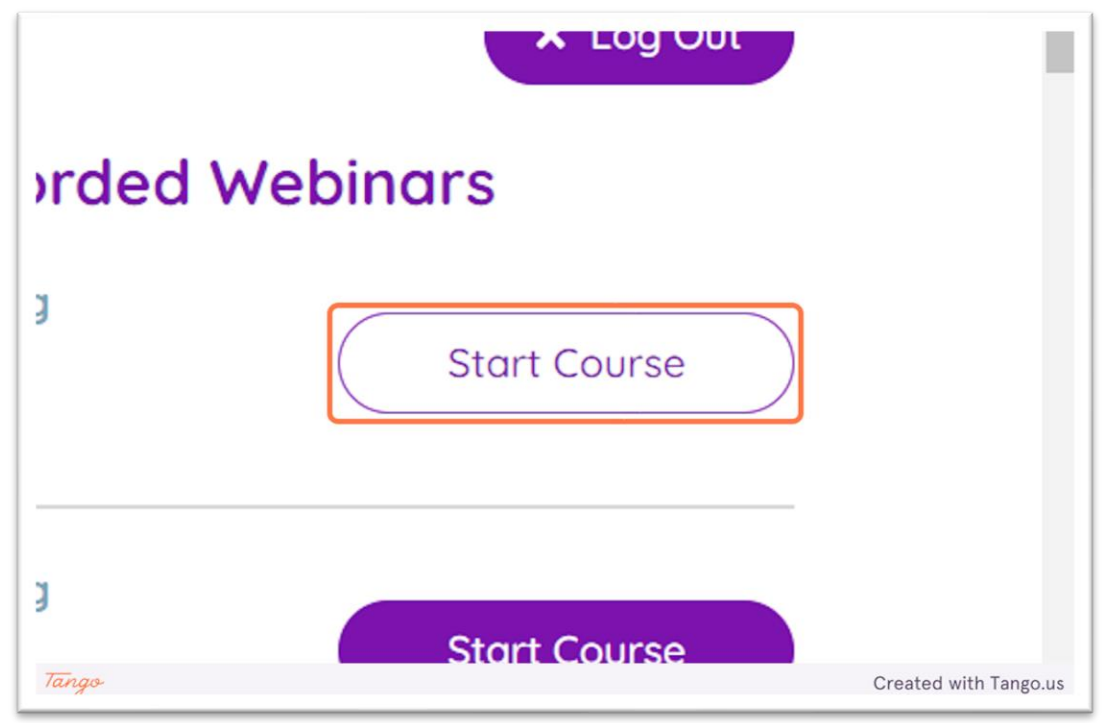

6. Click on **Certificate**

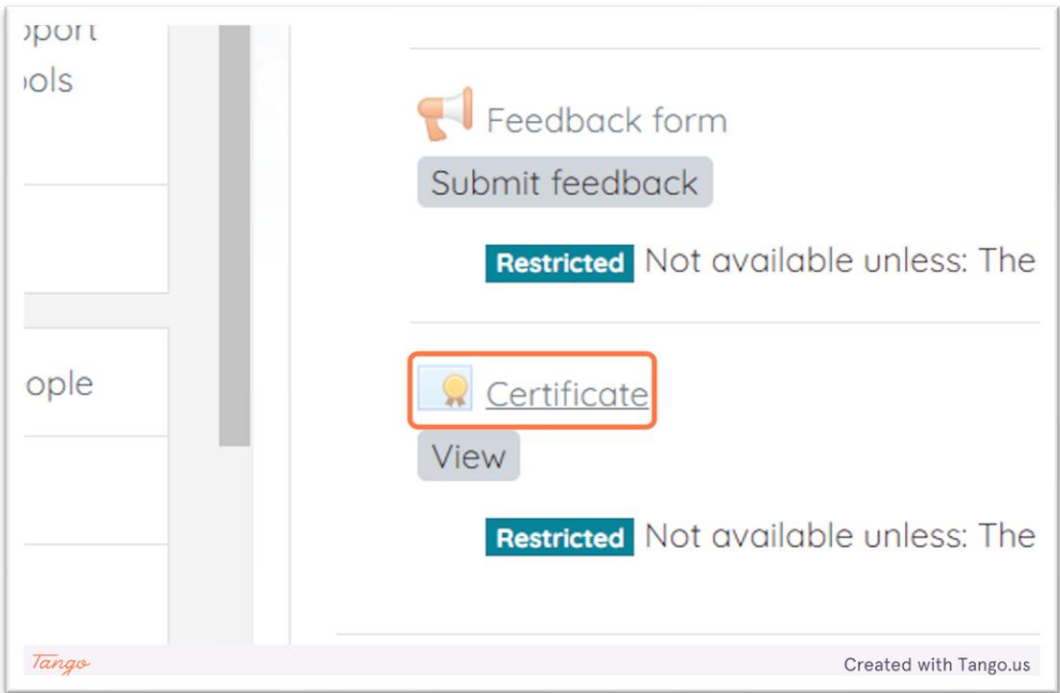

7. Click on **View certificate**

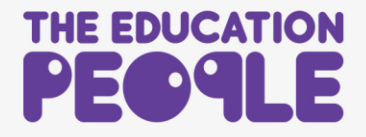

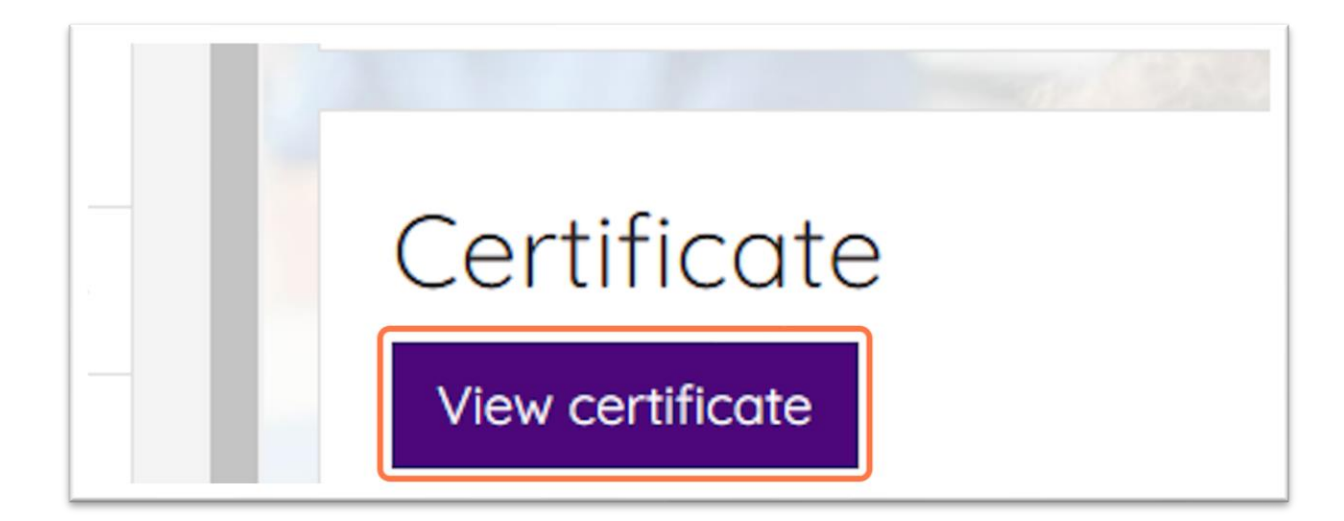

8. Your certificate will load in a separate window. Click on the **download icon** to save it to your device.

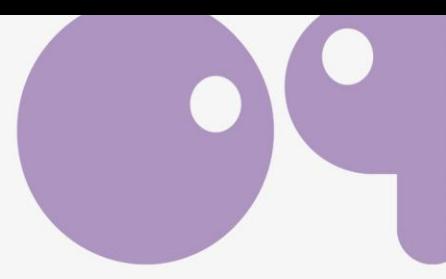

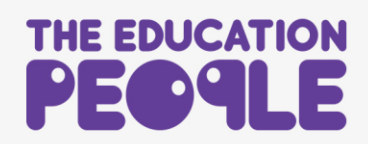